# Pacchetti di supporto tecnico in Access Point **CBW**

# **Obiettivo**

Questo articolo spiega come accedere ai pacchetti di supporto tecnico sul punto di accesso (AP) Cisco Business Wireless (CBW) e fornisce una panoramica delle informazioni contenute nei file.

# Dispositivi interessati | Versione software

- Cisco Business Wireless 140AC (<u>scheda tecnica</u>) | 10.6.1.0 (<u>[scarica la versione più](https://software.cisco.com/download/home/286324929)</u> [recente](https://software.cisco.com/download/home/286324929))
- Cisco Business Wireless 145AC [\(scheda tecnica](/content/en/us/products/collateral/wireless/business-100-series-access-points/smb-01-bus-145ac-ap-ds-cte-en.html)) | 10.6.1.0 ([scarica la versione più](https://software.cisco.com/download/home/286324929) [recente](https://software.cisco.com/download/home/286324929))
- Cisco Business Wireless 240AC Ac(<u>Scheda Tecnica</u>) | 10.6.1.0 (<u>[scarica la versione più](https://software.cisco.com/download/home/286324934)</u> [recente](https://software.cisco.com/download/home/286324934))
- Cisco Business Wireless 141ACM <u>[\(scheda tecnica\)](/content/en/us/products/collateral/wireless/business-100-series-mesh-extenders/smb-01-bus-100-mesh-ds-cte-en.html)</u> | 10.6.1.0 (scarica la versione più recente)
- Cisco Business Wireless 142ACM <u>[\(scheda tecnica\)](/content/en/us/products/collateral/wireless/business-100-series-mesh-extenders/smb-01-bus-100-mesh-ds-cte-en.html)</u> | 10.6.1.0 (scarica la versione più recente)
- Cisco Business Wireless 143ACM <u>[\(scheda tecnica\)](/content/en/us/products/collateral/wireless/business-100-series-mesh-extenders/smb-01-bus-100-mesh-ds-cte-en.html)</u> | 10.6.1.0 (scarica la versione più recente)

# Introduzione

Se la rete dispone di apparecchiature CBW, è possibile accedere ai pacchetti di supporto tecnico per diagnosticare i problemi e risolverli. Sono disponibili due tipi di pacchetti di supporto: il pacchetto di supporto tecnico per il punto di accesso principale e l'altro specifico per la funzionalità del punto di accesso per ogni punto di accesso o estensione di rete (incluso il punto di accesso principale) della rete.

Il pacchetto di supporto tecnico per il punto di accesso principale è la fonte principale di diagnostica. Il bundle specifico dell'access point potrebbe essere meno necessario, ma potrebbe essere utile se un determinato access point presenta un problema.

Continua a leggere per scoprire come accedere ai pacchetti di supporto tecnico e ai file che contengono!

# Sommario

- · Pacchetto di supporto tecnico AP principale
- Contenuto del pacchetto di supporto tecnico
- Pacchetto specifico AP

• Dettagli del pacchetto tecnologico

# Pacchetto di supporto tecnico AP principale

Per scaricare il pacchetto di supporto tecnico integrato nell'access point principale:

#### Passaggio 1

Accedere all'access point primario.

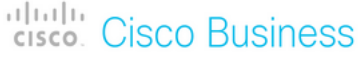

# **Cisco Business Wireless Access Point**

Welcome! Please click the login button to enter your user name and password

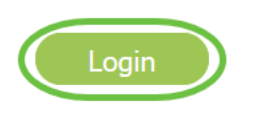

## Passaggio 2

Selezionare Avanzate > Strumenti principali PA > File per la risoluzione dei problemi.

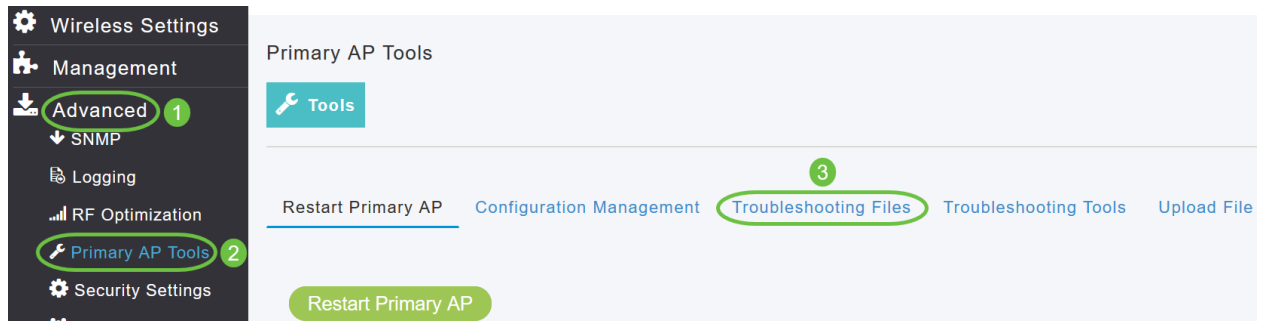

#### Passaggio 3

Scegliere la modalità di trasferimento. Le opzioni sono HTTP o FTP. Nell'esempio è selezionato HTTP.

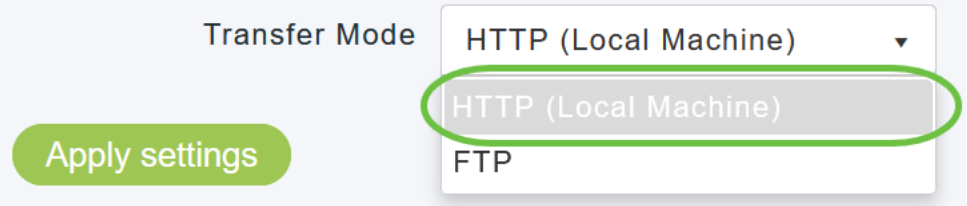

Se si sceglie HTTP, assicurarsi di disattivare il blocco popup nelle impostazioni del

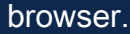

#### Passaggio 4

#### Applicare le impostazioni e fare clic su Scarica pacchetto di supporto.

Support Bundle includes configuration, logs and crash files for trouble shooting. Pop-up blocker should be disabled in Browser settings to upload or download configuration file

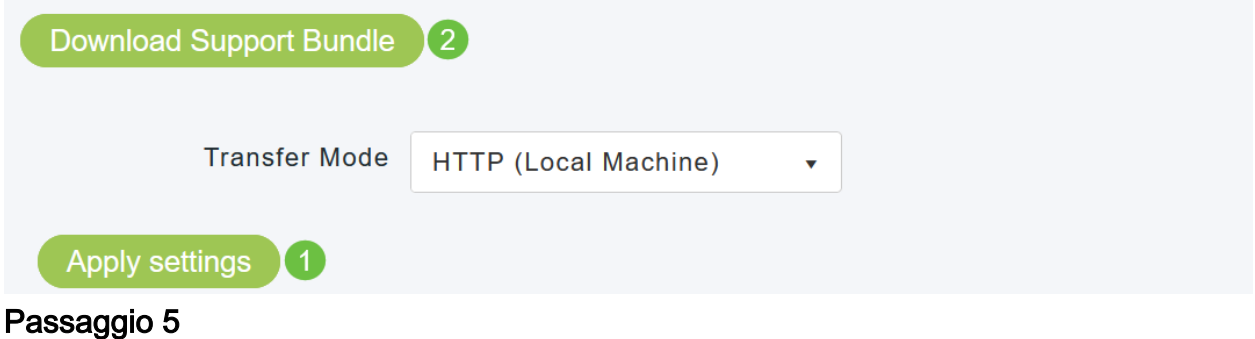

Verrà visualizzata una finestra popup per scaricare il file. Fare clic su Sì.

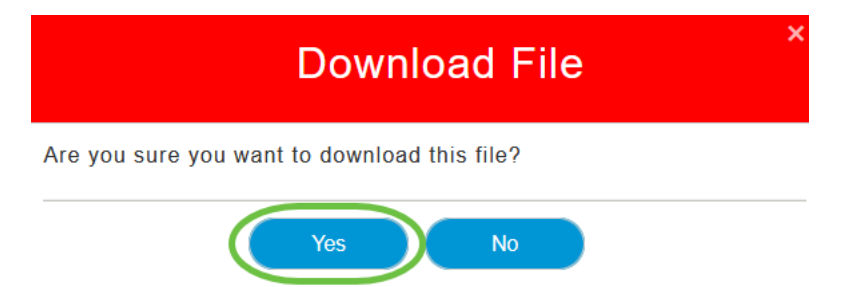

Contenuto del pacchetto di supporto tecnico

Il file scaricato sarà in formato ".tgz" (tech\_support.tgz). Estrarre il file. Verranno visualizzate tre sottocartelle.

- 1. ap-core-crash
- 2. ctrl
- 3. ap interno

#### ap-core-crash

Memorizza il core radio generato e i file di arresto anomalo dei punti di accesso (associati al punto di accesso primario).

#### ctrl (processo Controller/Switchdriver)

Contiene informazioni obbligatorie sul punto di accesso primario (processo controller/driver di switching), ad esempio la configurazione in esecuzione e i registri trap.

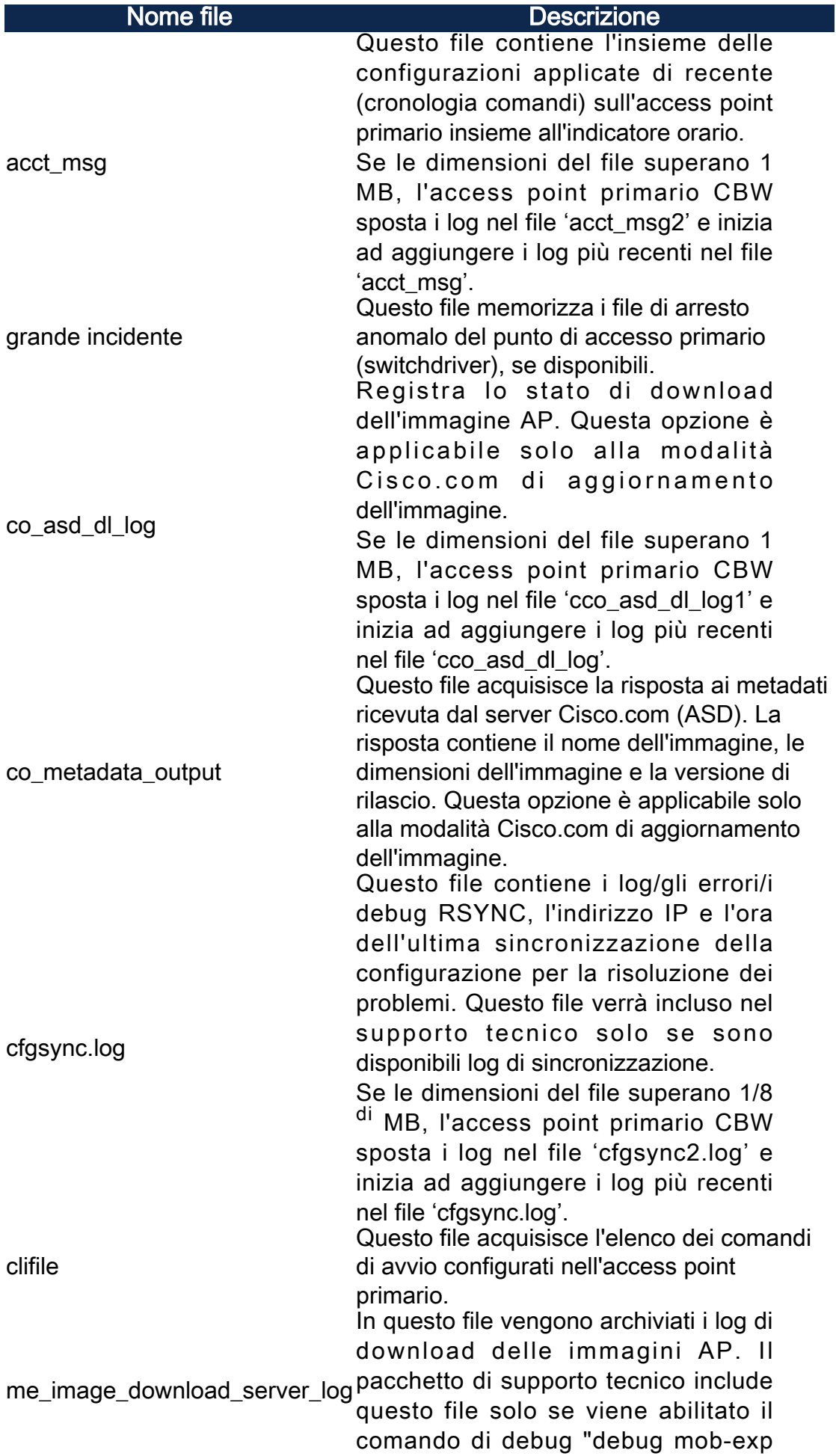

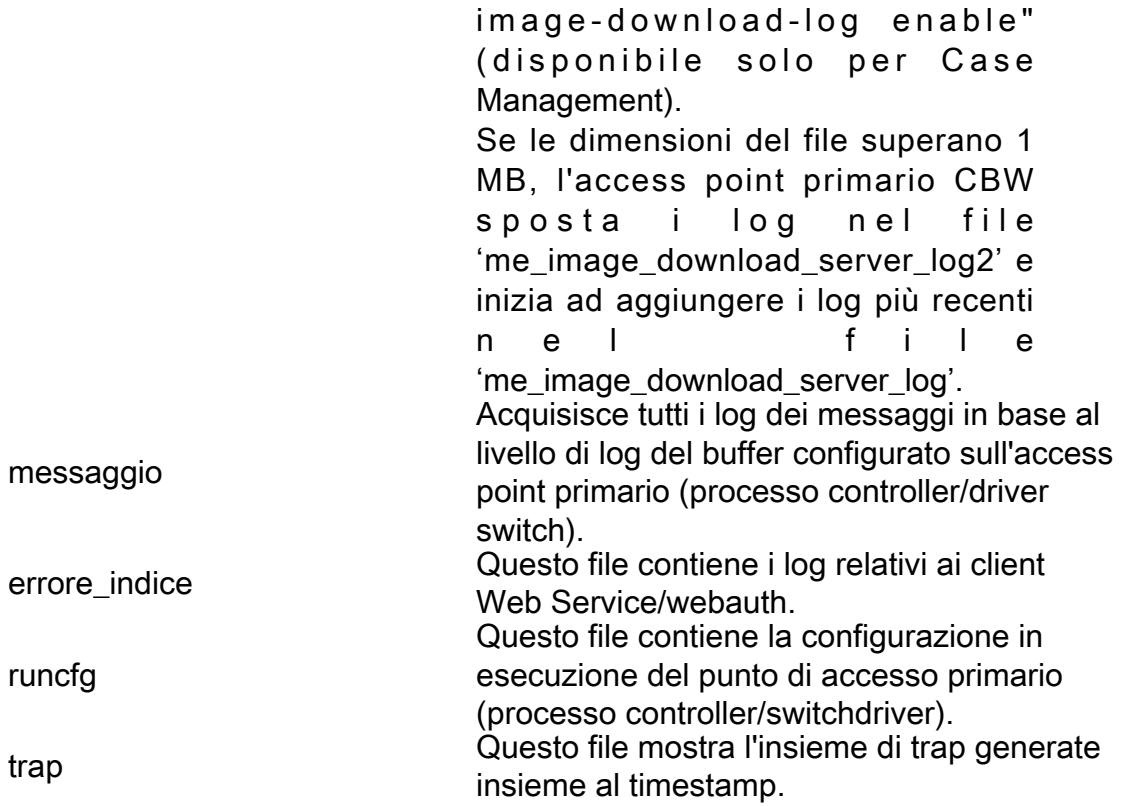

## ap interno

Include i log e i file di configurazione dell'access point interno (che esegue la funzionalità dell'access point primario)

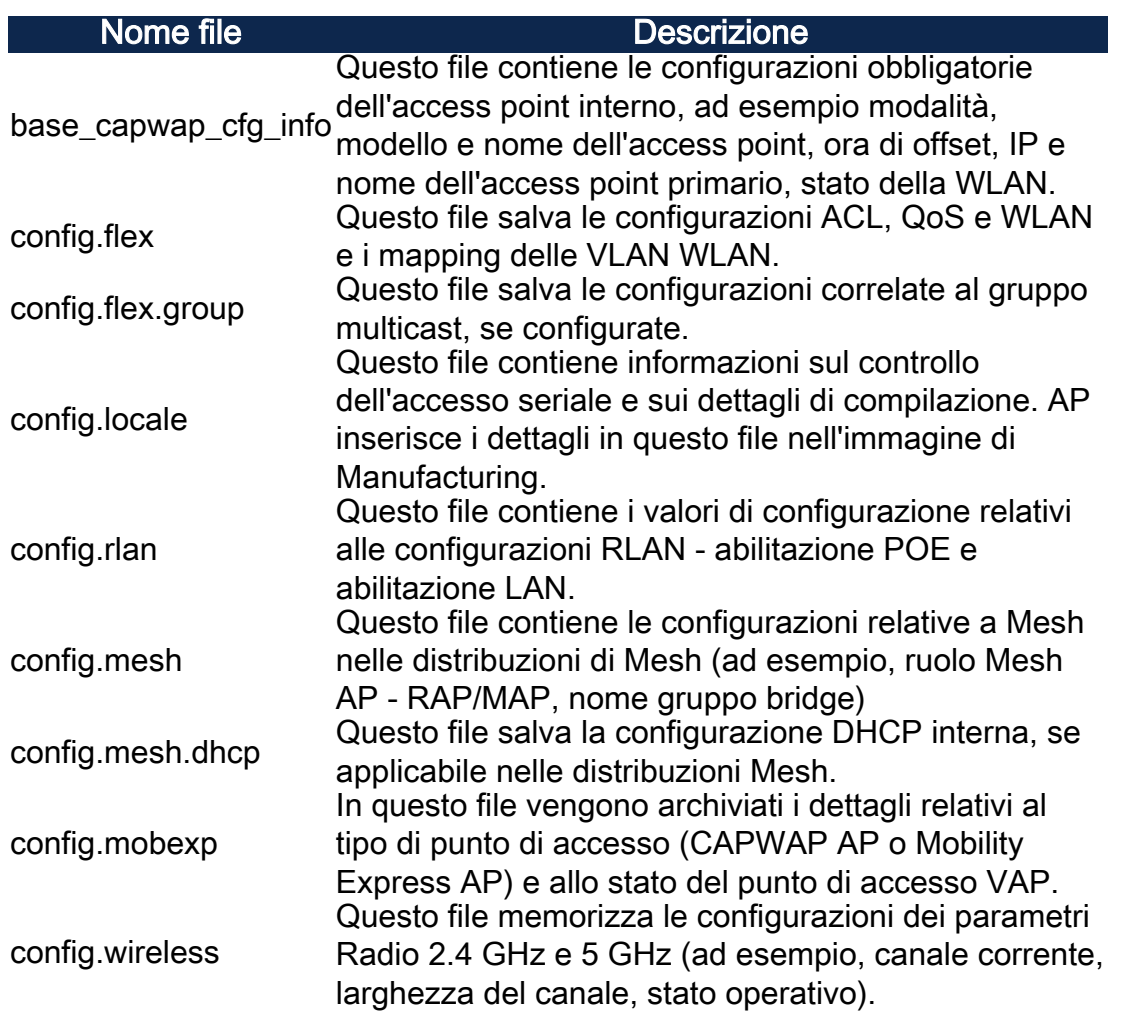

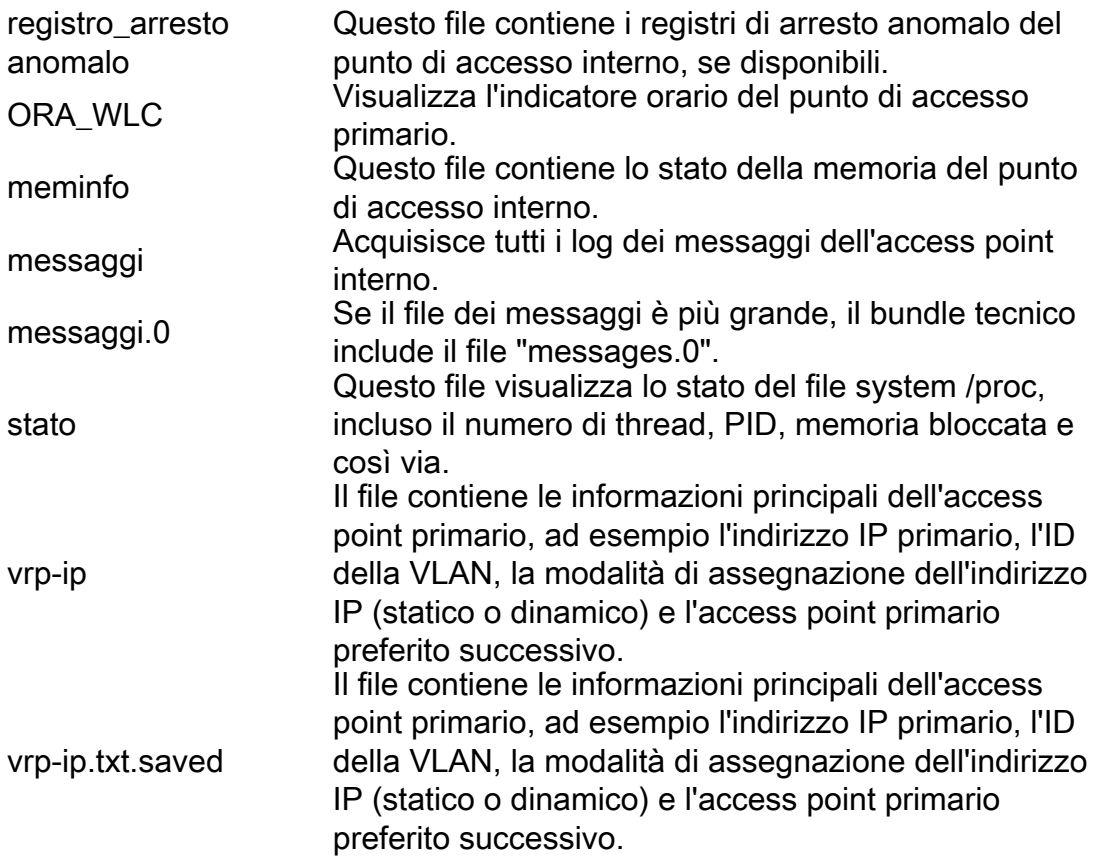

# Pacchetto specifico AP

Ogni access point/mesh extender, incluso l'access point principale, dispone anche di un pacchetto di supporto tecnico specifico per la funzionalità dei punti di accesso.

Per accedervi:

# Passaggio 1

Passare a Monitoraggio > Access Point.

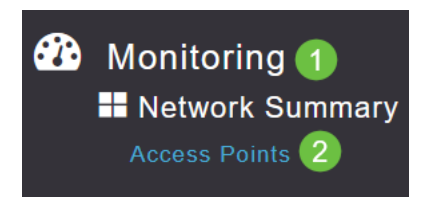

# Passaggio 2

Fare clic su un punto di accesso.

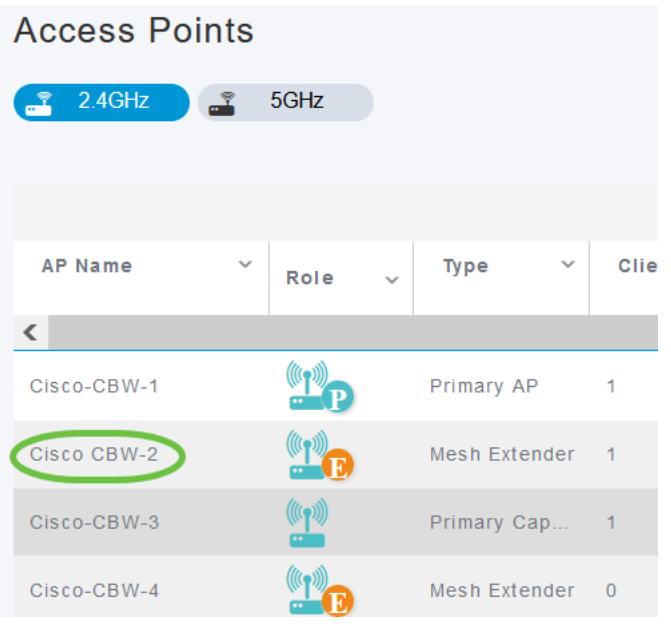

# Passaggio 3

## Fare clic sul pulsante Start.

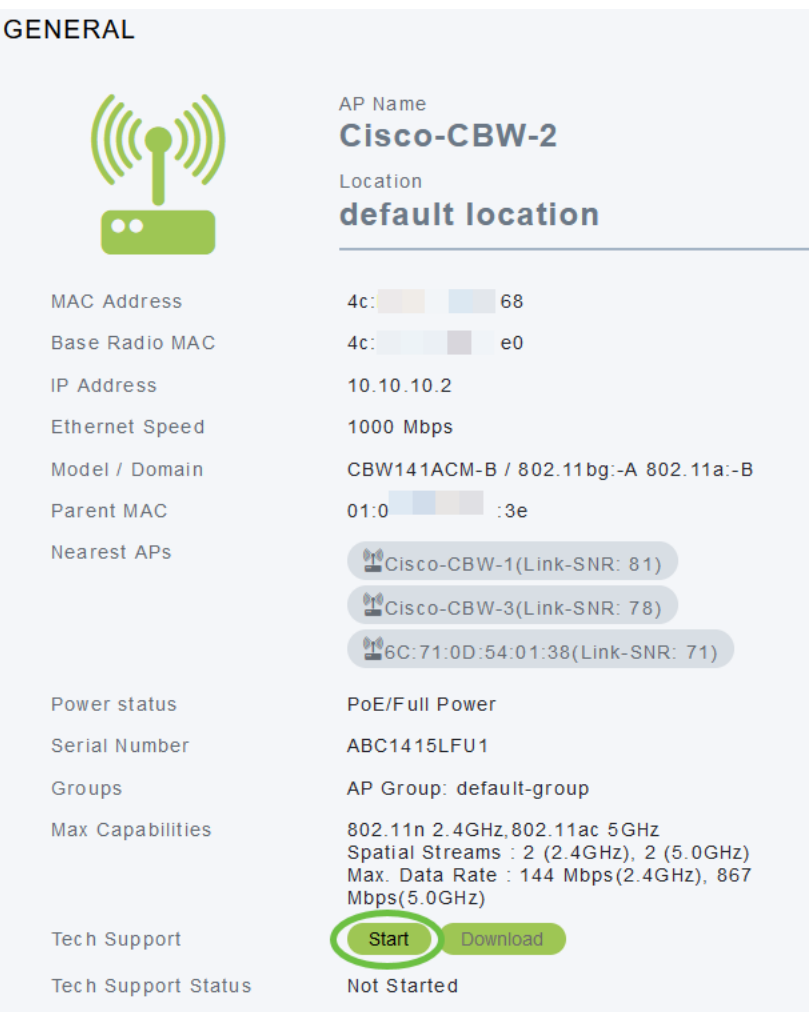

# Passaggio 4

Una volta creato il bundle, il pulsante Download diventa disponibile. Fare clic su Download (Scarica).

Assicurarsi che nel browser siano consentiti popup.

#### Elementi da ricordare:

- Il pacchetto di supporto tecnico può essere generato per un solo access point alla volta.
- Disabilitare il blocco popup nelle impostazioni del browser per scaricare il pacchetto di supporto tecnico per l'access point.
- Stato supporto tecnico visualizza lo stato della generazione del pacchetto di supporto. I valori di stato possono essere i seguenti:
	- Non avviato Generazione bundle non attivata. Questo è lo stato predefinito.
	- In corso. È in corso la generazione del bundle.
	- Completato La generazione del bundle è completa e può essere scaricata tramite Download.

# Dettagli del pacchetto tecnologico

Il file scaricato sarà in formato '.tgz' e al nome del file verrà aggiunto l'indirizzo MAC Ethernet AP (tech\_support\_AP<EthernetMAC>.tgz). Una volta estratti i file, vi sarà una serie di sottofile in formato .tgz.

Durante l'estrazione dei sottofile, saranno disponibili i seguenti file:

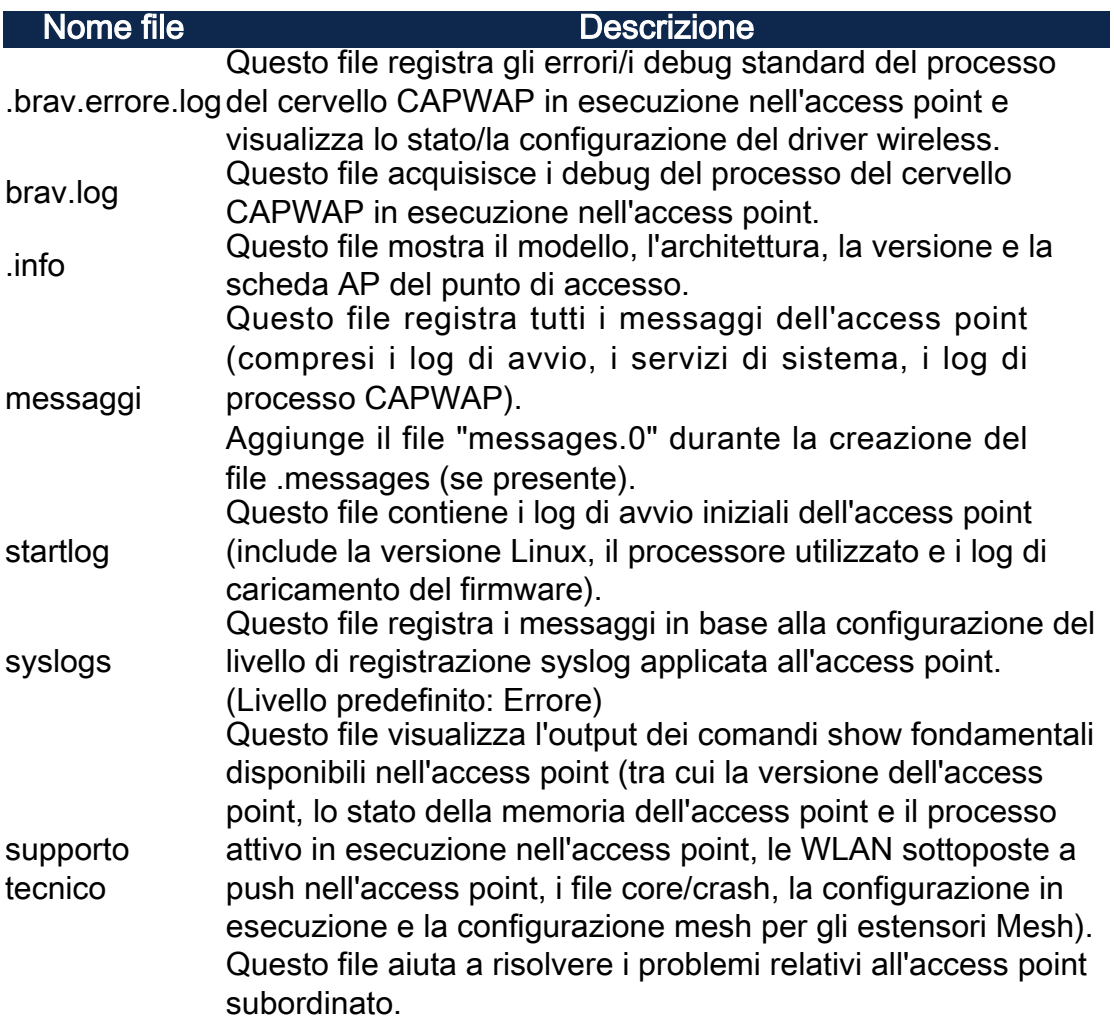

# **Conclusioni**

Ètutto! Utilizzare i pacchetti di supporto tecnico dell'access point CBW per diagnosticare e risolvere eventuali problemi della rete.